**tLory** 

# **User Guide**

Version: 1.0

April 26, 2019

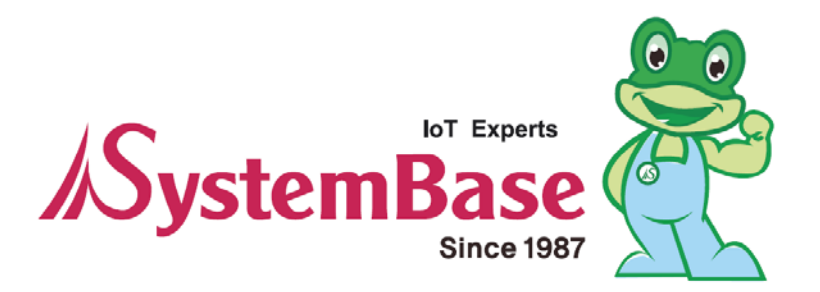

## Revision History

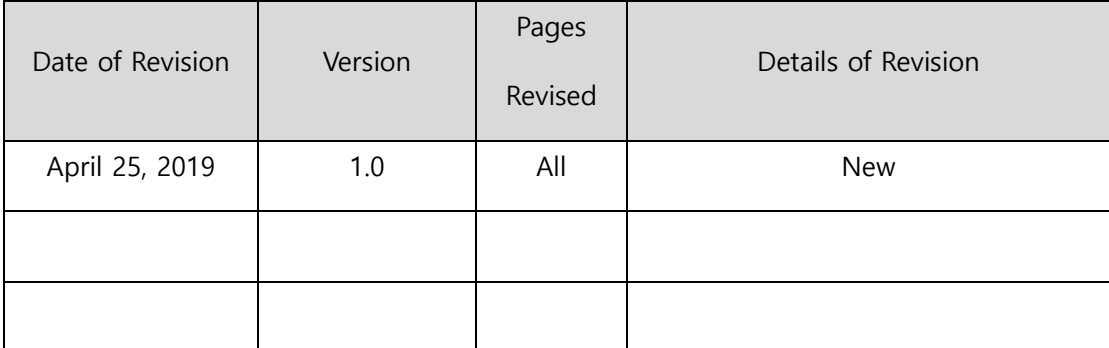

Copyright 2018 SystemBase Co., Ltd. All rights reserved.

Website http://www.sysbas.com/

Tel +82-2-855-0501

Fax +82-2-855-0580

16F (1601) Daerung Post Tower-1, 288, Digital-ro, Guro-gu, Seoul, Republic of Korea For inquiries, please contact us at tech@sysbas.com

2

This equipment has been tested and found to comply with the limits for a Class A digital device, pursuant to part 15 of the FCC Rules. These limits are designed to provide reasonable protection against harmful interference when the equipment is operated in a commercial environment. This equipment generates, uses, and can radiate radio frequency energy and, if not installed and used in accordance with the instruction manual, may cause harmful interference to radio communications. Operation of this equipment in a residential area is likely to cause harmful interference in which case the user will be required to correct the interference at his own expense.

#### Caution

THE GRANTEE IS NOT RESPONSIBLE FOR ANY CHANGES OR MODIFICATIONS NOT EXPRESSLY APPROVED BY THE PARTY RESPONSIBLE FOR COMPLIANCE. SUCH MODIFICATIONS COULD VOID THE USER'S AUTHORITY TO OPERATE THE EQUIPMENT.

#### IMPORTANT NOTE : FCC RF Radiation Exposure Statement

This equipment complies with FCC RF radiation exposure limits set forth for an uncontrolled environment.

This equipment should be installed and operated with a minimum distance of 20 centimeters between the radiator and your body. This transmitter must not be co-located or operating in conjunction with any other antenna or transmitter.

This device complies with part 15 of the FCC Rules. Operation is subject to the following two conditions:

(1) This device may not cause harmful interference, and

(2) this device must accept any interference received, including interference that may cause undesired operation.

#### **Table of Contents**

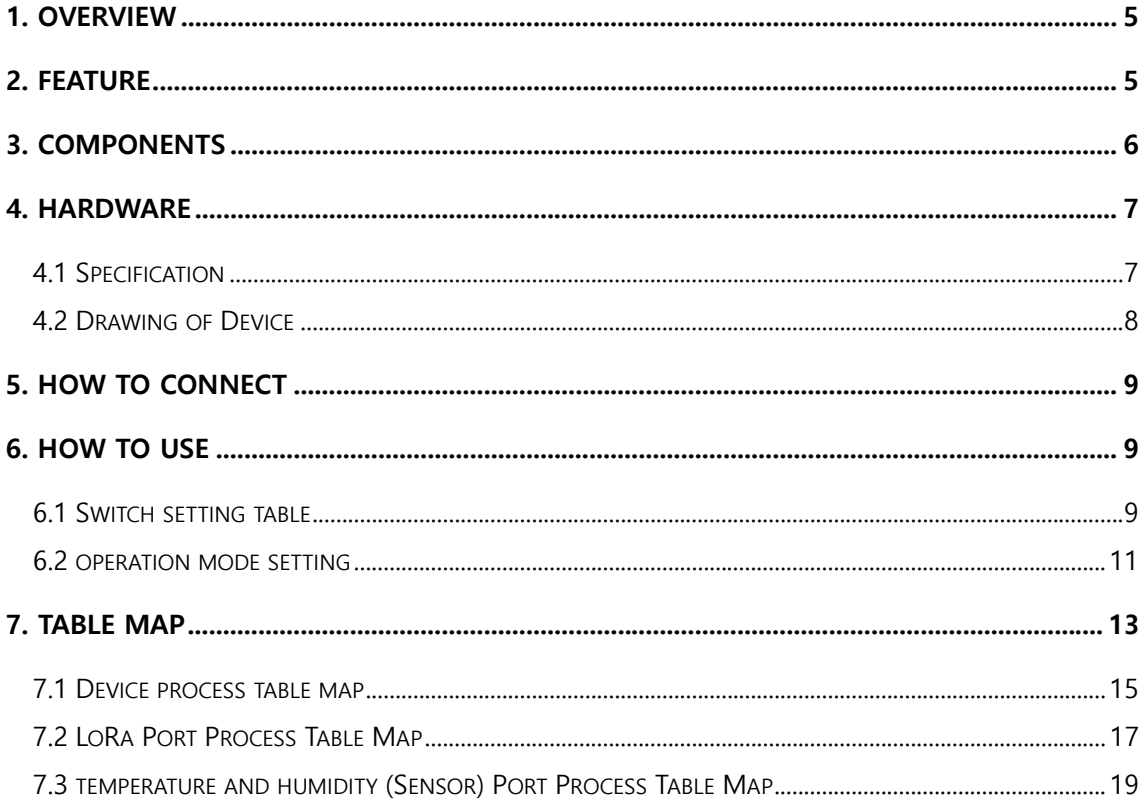

# **1. Overview**

tLory is a device that transmits temperature and humidity information through LoRa. It converts the data into LoRa signals and transfers them to devices that are several kilometers away.

LoRa (wireless communication technology for sensor networks), the next generation communication technology of Low Power Wide Area (LPWA) capable of transmitting small amounts of data over long ranges, enables communications up to 10 km in open terrain.

# **2. Features**

- Supports low-power and mid and long-range wireless communication of LoRa (Maximum of 10km in open terrain)
- Support industrial operating temperature range from -40 to 85℃
- 3 years of operation on an embedded lithium AA battery dedicated for 3.6V 4800mA (assuming that data is collected every hour)
- Device setup with Dip Switch and LoryView

# **3. Components**

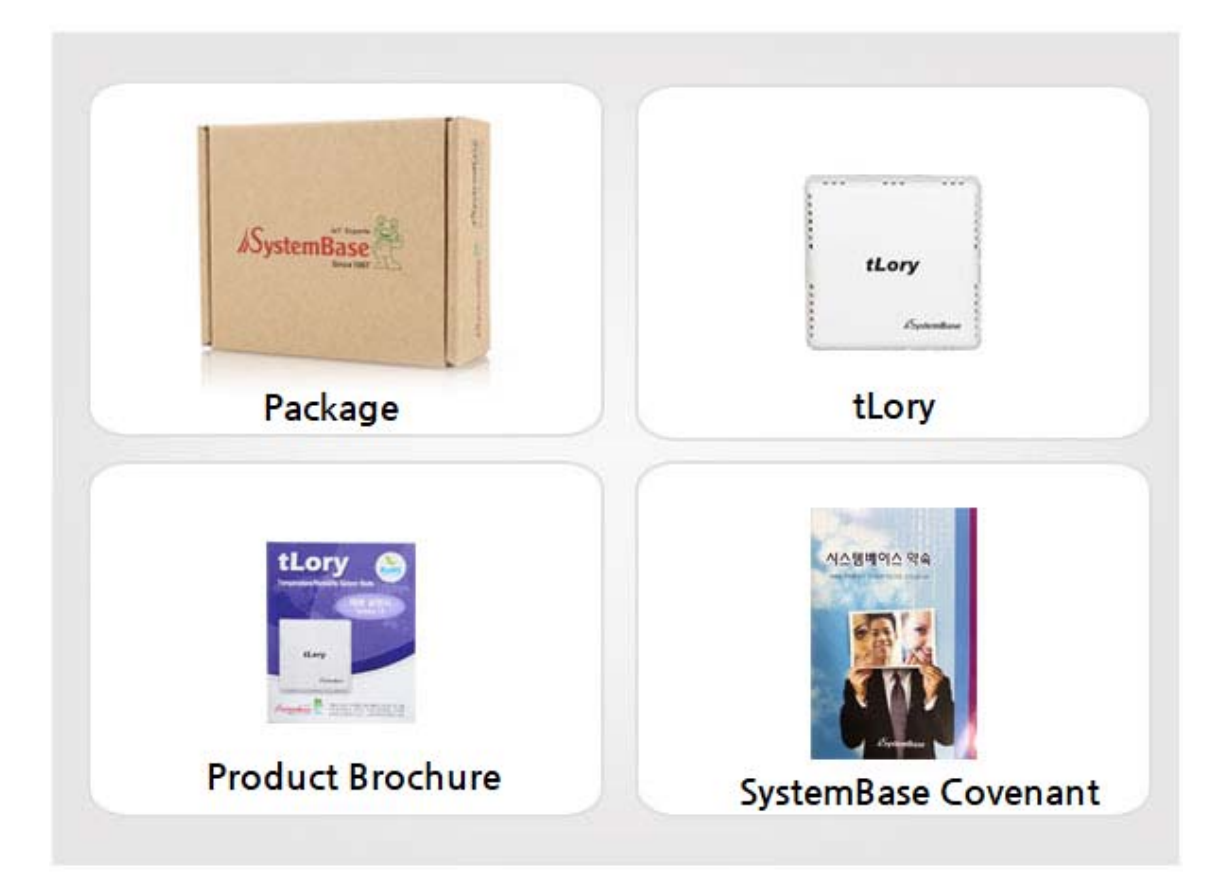

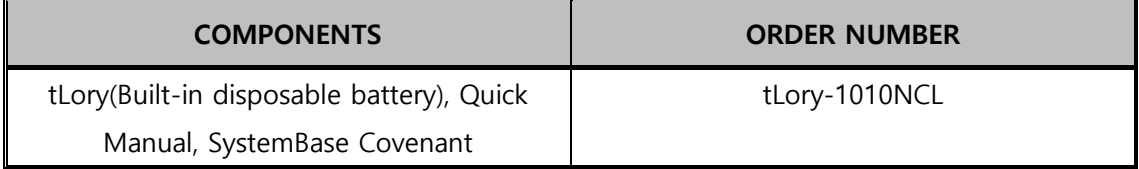

# **4. Hardware**

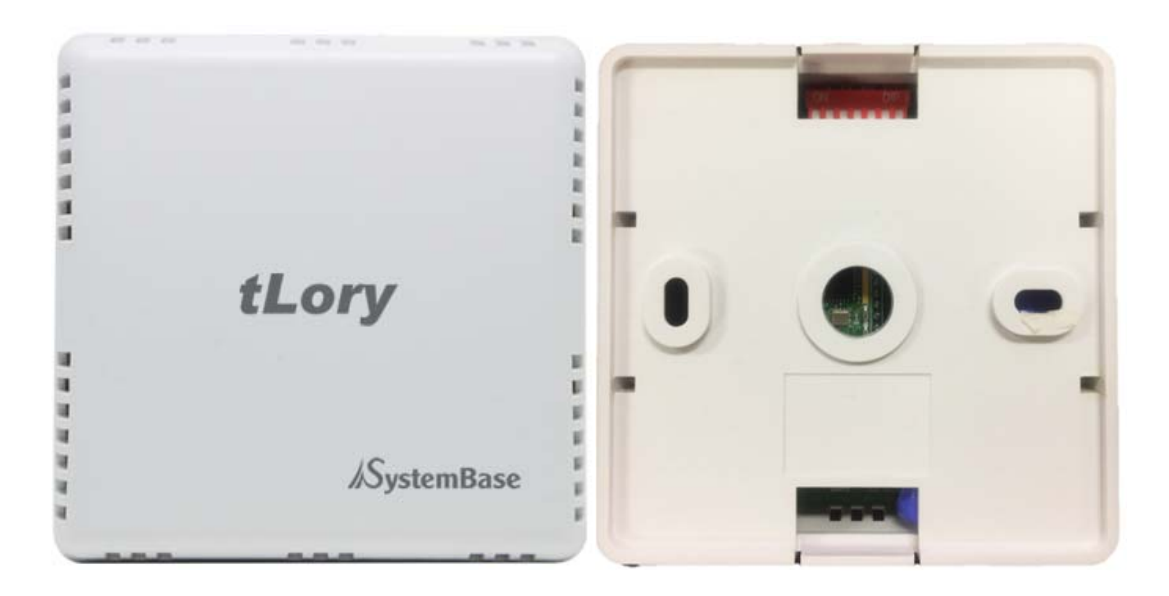

### **4.1 Specification**

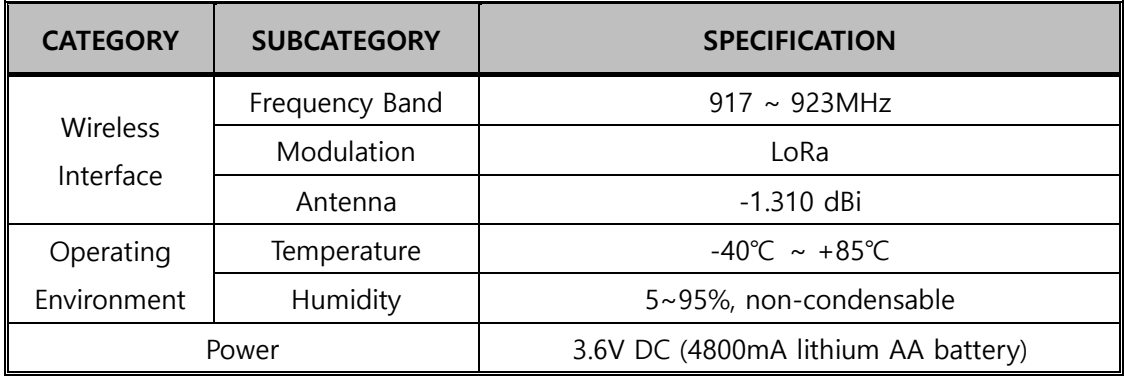

## **4.2 Drawing of Device**

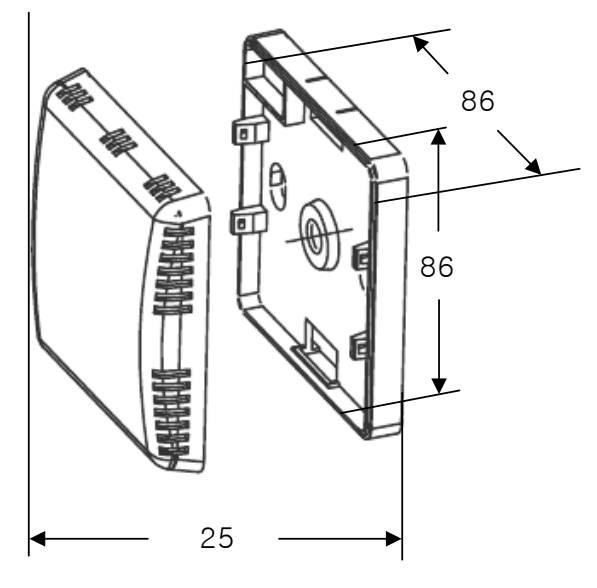

Unit: mm (Case included)

# **5. How to Connect**

A device such as SLory or uLory is required to receive the information on temperature and humidity transmitted from tLory.

Users should connect sLory or uLory to PCs and use LoryView to check the data on temperature and humidity from tLory.

# **6. How to Use**

Setting channel, Spreading Factor and power (output) of tLory is required to communicate with other devices in LoryNet via Dip Switch or LoryView.

The default sensing period of tLory is 1 hour and can be changed through LoryView (\*Time error may occur depending on the user environment such as temperature and humidity.)

### **6.1 Switch and Button Setting Table**

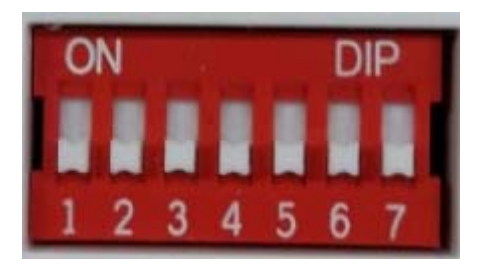

#### **Setting Spreading Factor (DIP Switch 2)**

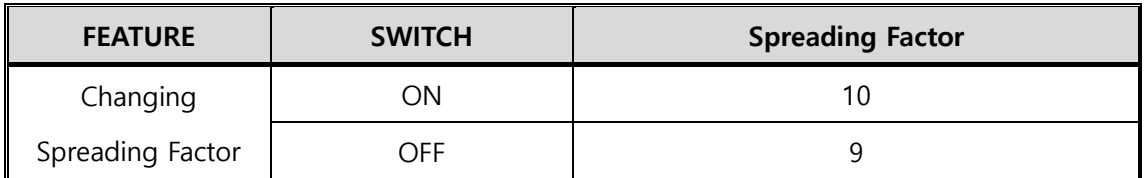

#### **Switching Channel (DIP Switch 3~6)**

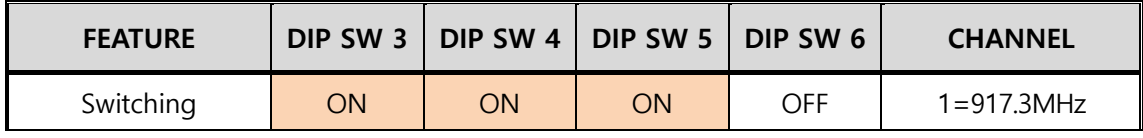

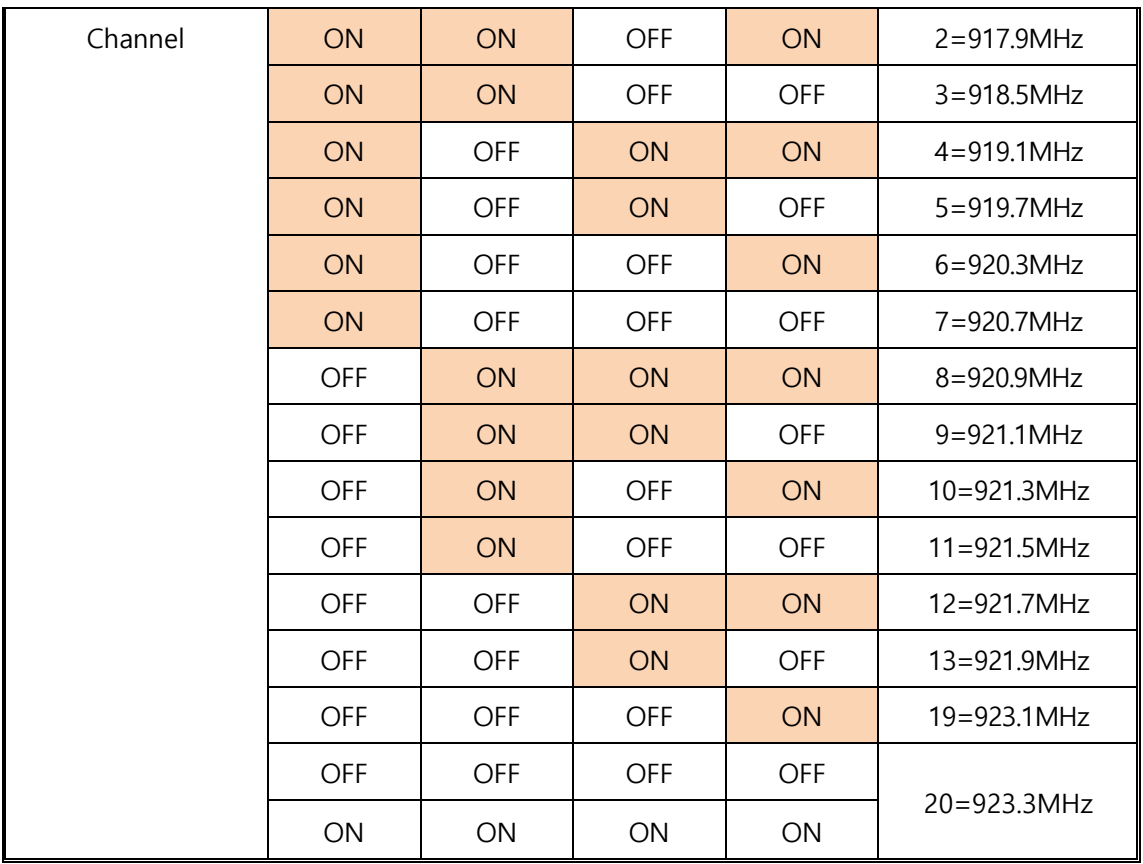

#### **Power (DIP Switch 7)**

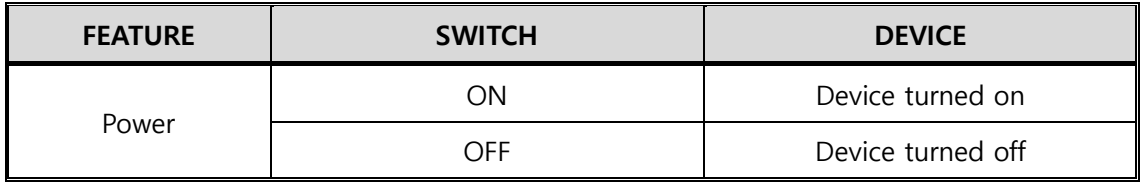

**Button** 

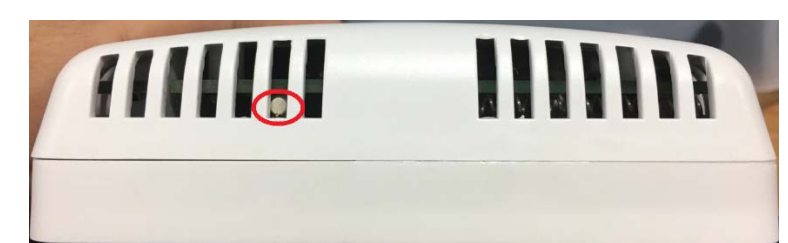

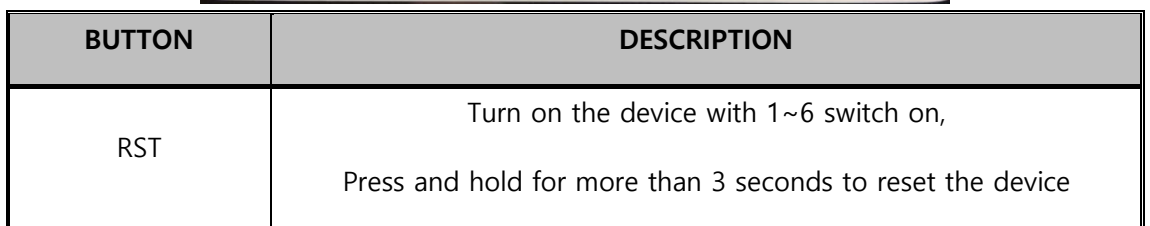

### **6.2 Operation Mode Setting**

Users can change the communication setting of tLory with switch and detailed setting such as sensing cycle via LoryView. Setting tLory via LoryView requires a device such as sLory or uLory.

#### **Setting via Utility (LoryView)**

The utility provided along with tLory is available on http://www.sysbas.com where users can download the date from the library of the homepage for the customer convenience. Users can use LoryView for communication and setup, and find the detailed instructions on the use in the LoryView Manuals.

#### **<Setup Mode>**

Users can set tLory to be awake for 1 minute under the Setup Mode because the default time is set to 3 seconds, which are not enough to make changes to setup.

|               | DIP SW 1 | DIP SW 2 |    | DIP SW 3   DIP SW 4   DIP SW 5 |    | DIP SW 6 |  |
|---------------|----------|----------|----|--------------------------------|----|----------|--|
| <b>STATUS</b> | ЭN       | ОN       | ON | ЭN                             | ОN | ОN       |  |

Refer to the table below for Dip Switch while the Power is OFF

When the power is on, the device does not enter into the Sleep Mode for 1 minute, operating at LoRa channel of 20 and with spreading factor of 9. Turning it on under the Setup Mode, the device transmits sensing values to the destinations stored in the table.

(\*Automatic switch to the Sleep Mode after 1 minute)

Hereafter, users can follow the setting process of (LoryView) for tLory.

※ Setting and entering ACK, users can retake the corresponding setting values, but resetting is required when the value is not returned which indicates that the setting is not normal.

After setting, users should turn off the device, change channel and spreading factors according to the setting of LoRa, and turn it on again.

#### **<Setting Sensing Cycle>**

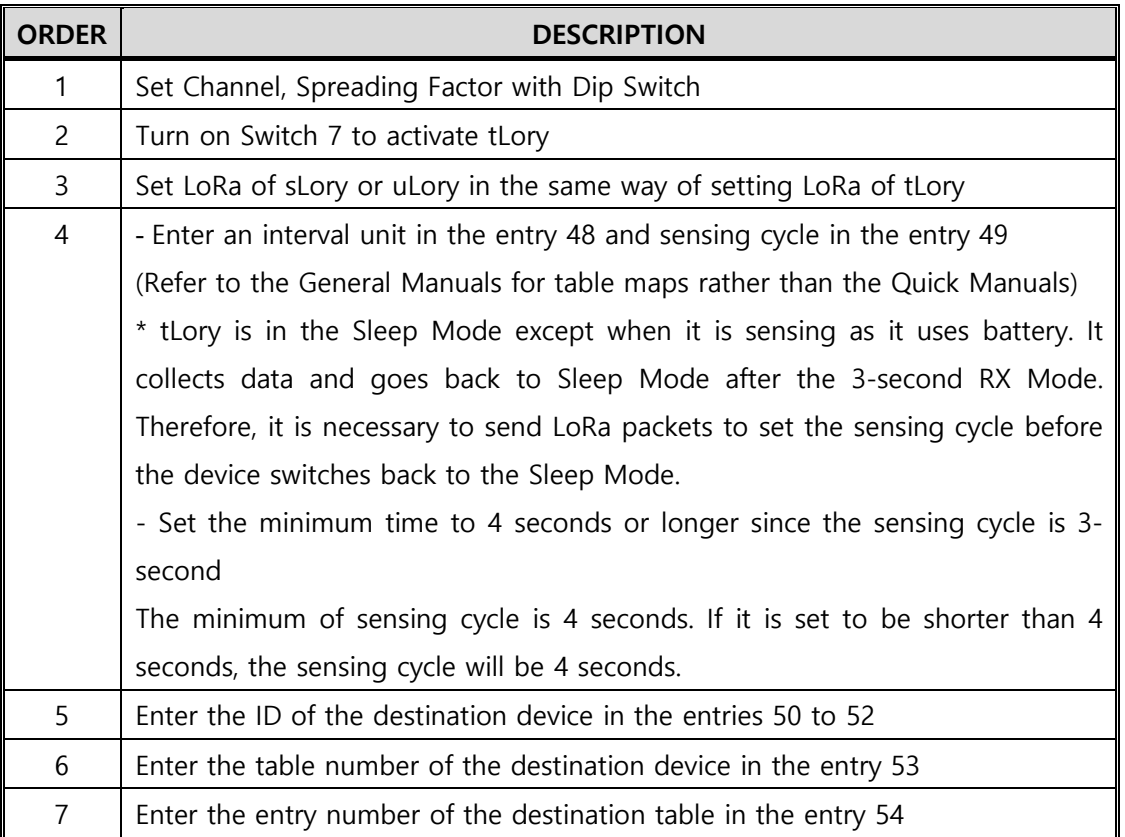

#### **<Remote Setting>**

Users can change the setting remotely via LoryView when it is difficult to use switch for the setup of LoRa while tLory is in use (when the installation location is not within easy reach). The device will be activated and operated according to the value set in the table rather than the value set via Dip Switch if the value of Switch Flag in the setting option is set to 1 with reference to LoRa Port Process Table Map.

# **7. Table Maps**

The port process of tLory supports the port process for temperature and humidity to connect sensors with LoRa for data communication. The information in the table must be read and written using LoryNet device ID, destination table number, and entry number in order to activate each port or check the Generation Mode. A table map guides user device

to communicate with any ports and entries of other devices. All ports included in tLory have unique table maps.

| <b>PORT NAME</b> | <b>TABLE</b>  | <b>NOTE</b>                                     |
|------------------|---------------|-------------------------------------------------|
|                  | <b>NUMBER</b> |                                                 |
| Device           |               | Main process to control all ports in the device |
| LoRa             | 2             | Port for LoRa communication                     |
| Temperature      | 3             | Port for Temperature and humidity sensors       |
| and Humidity     |               |                                                 |

Each table number of tLory is as follows:

#### **<Table Map>**

All ports in tLory have identically-structured table maps and communicate by reading and writing unique number of tables and data in the entries of tables. The common table structure of each port is as follows and undefined, empty space can be freely used depending on the characteristics of ports.

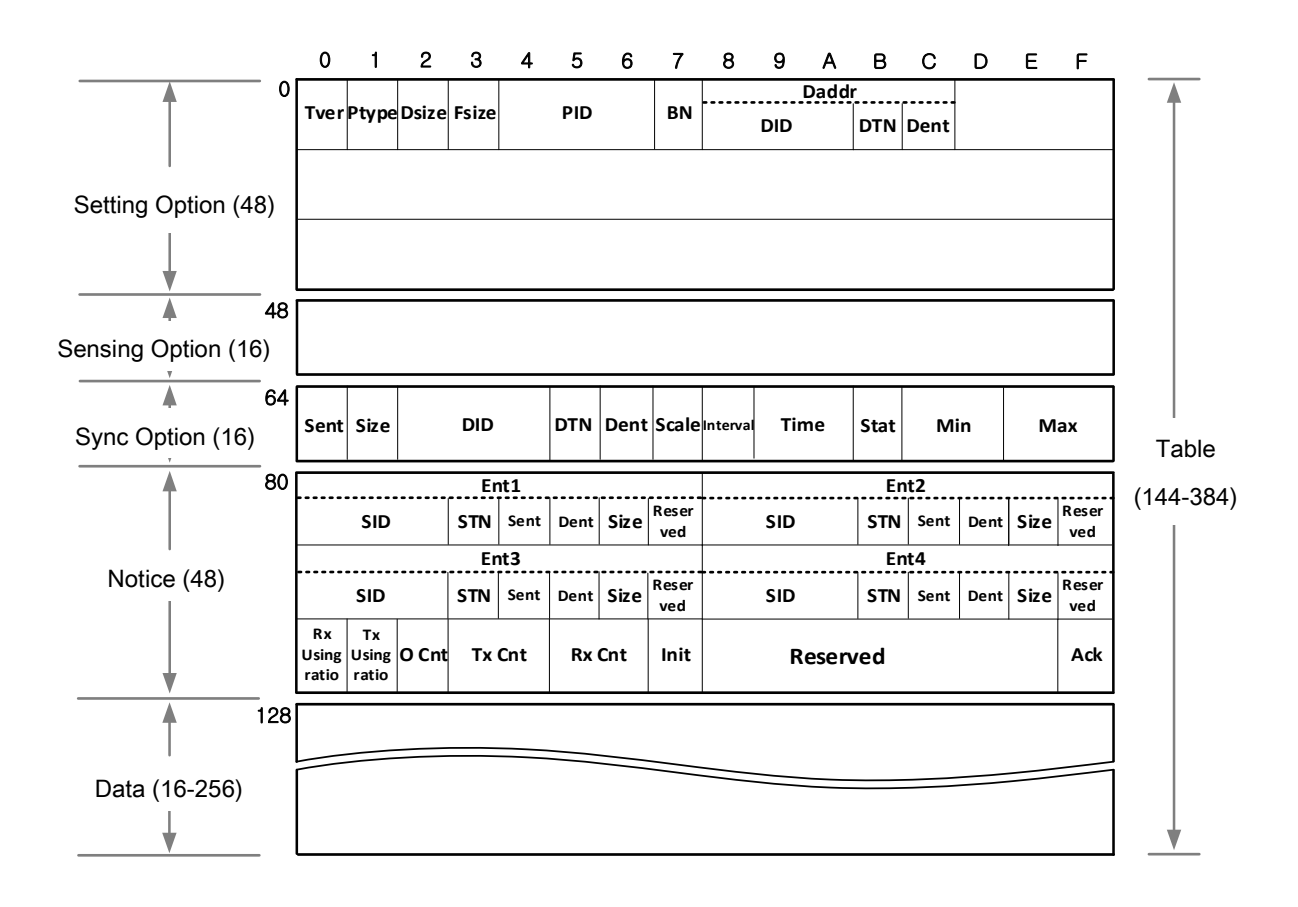

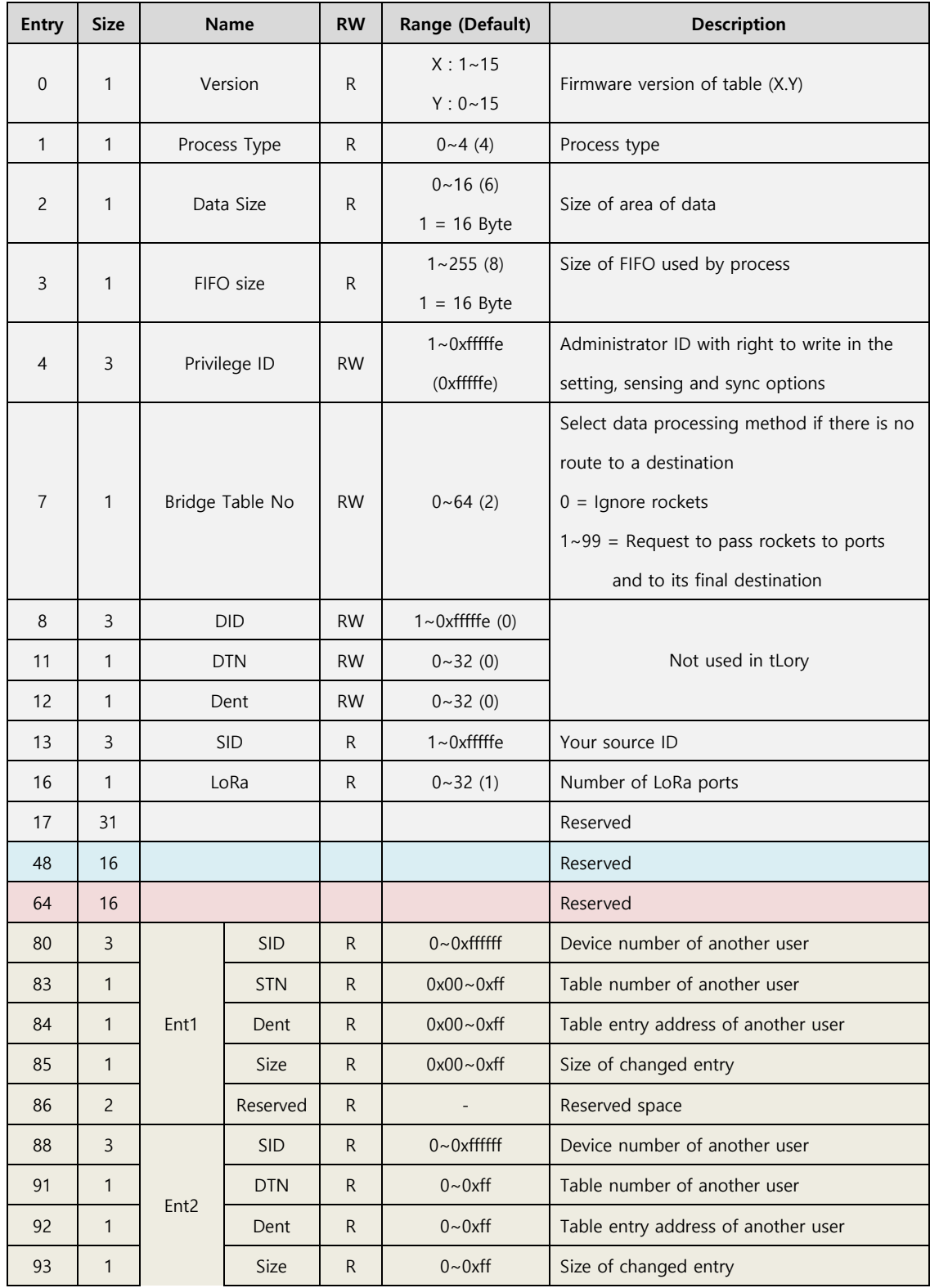

### **7.1 Device Process Table Map**

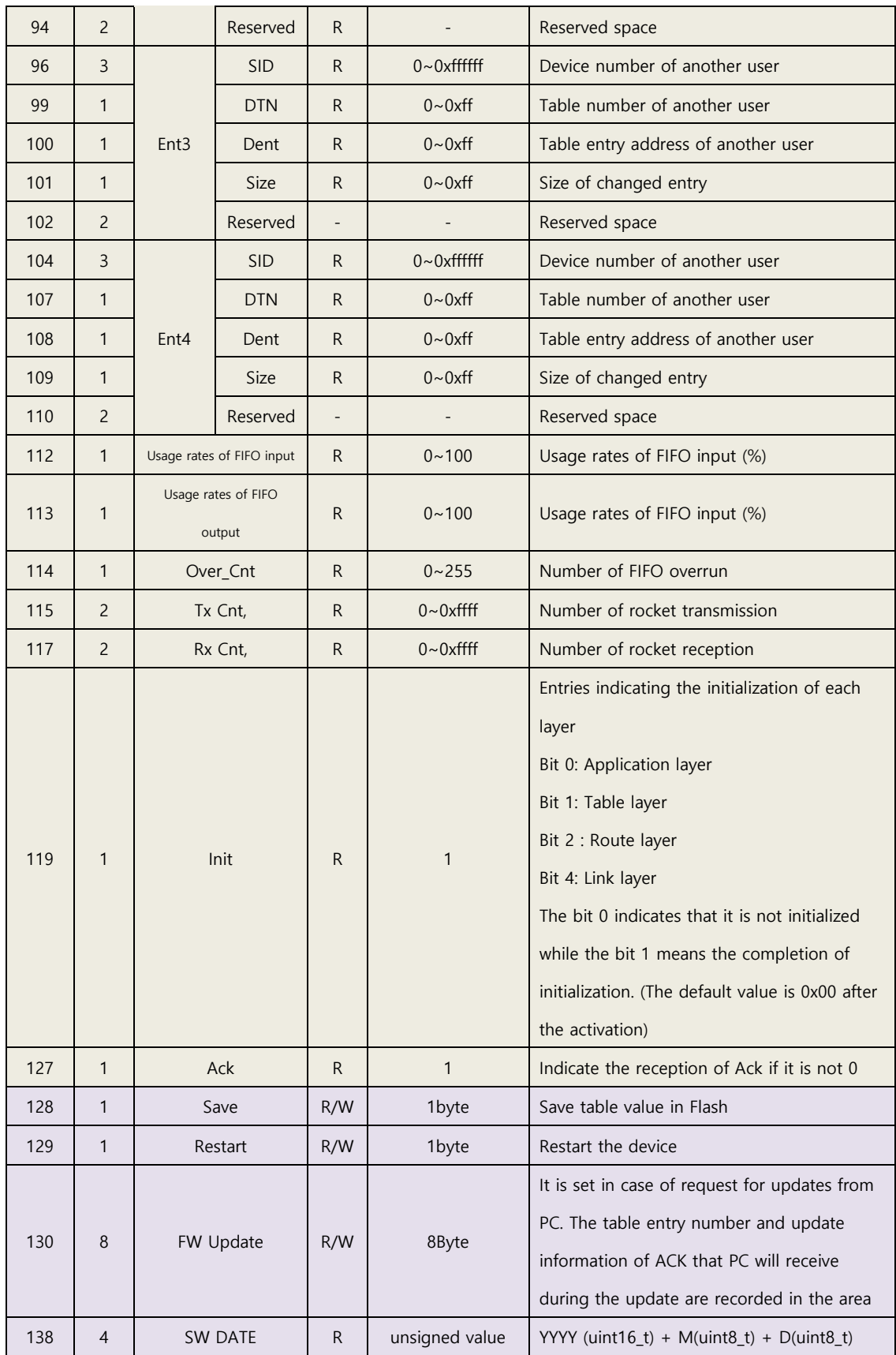

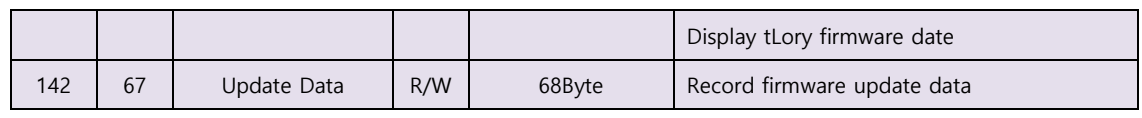

### **7.2 LoRa Port Process Table Map**

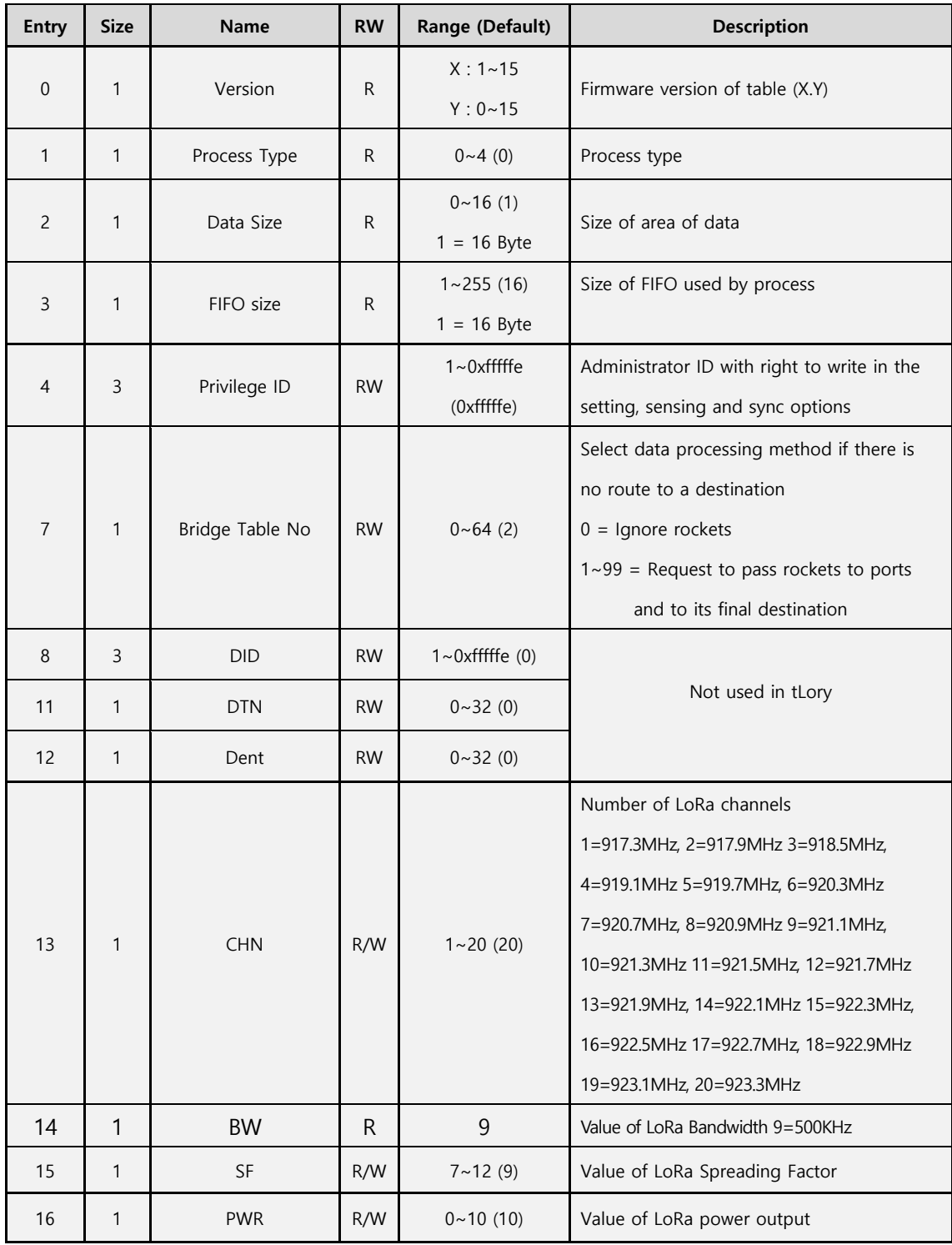

![](_page_17_Picture_138.jpeg)

![](_page_18_Picture_136.jpeg)

### **7.3 Temperature and Humidity (Sensor) Port Process**

### **Table Map**

![](_page_18_Picture_137.jpeg)

![](_page_19_Picture_160.jpeg)

![](_page_20_Picture_122.jpeg)